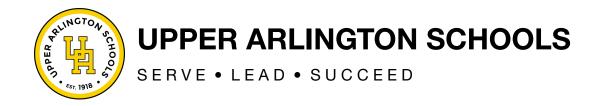

## How to Sign Up for SPS EZPay

SPS EZPay allows families to pay school, athletics and SACC fees and add money to lunch accounts online.

To enroll in EZPay, please follow these simple steps.

## FAMILIES OF STUDENTS <u>NEW TO THE DISTRICT</u> FOR THE UPCOMING SCHOOL YEAR WILL BE ABLE TO COMPLETE THESE STEPS STARTING ON AUGUST 1.

- 1. To start, you'll need your child's **Student ID number**. You can find that by logging into the <u>PowerSchool Parent Portal</u>.
- 2. Go to **SPS EZPay** at <a href="https://www.spsezpay.com/upperarlington/login.aspx">https://www.spsezpay.com/upperarlington/login.aspx</a>.
- 3. Click on "Create an Account." Then, enter your name and your email address, and create a password for EZPay.
- 4. Read and agree to the EZPay Terms of Service.
- 5. Add your student(s) to your account by providing the Student ID number and last name.